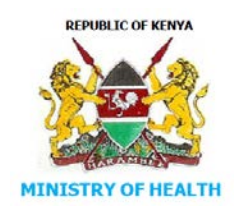

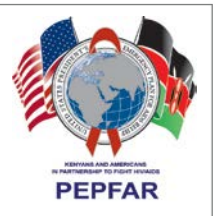

## **The District Health Information Software (DHIS2)**

## **Peer Consultant Job Aid**

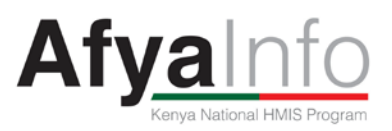

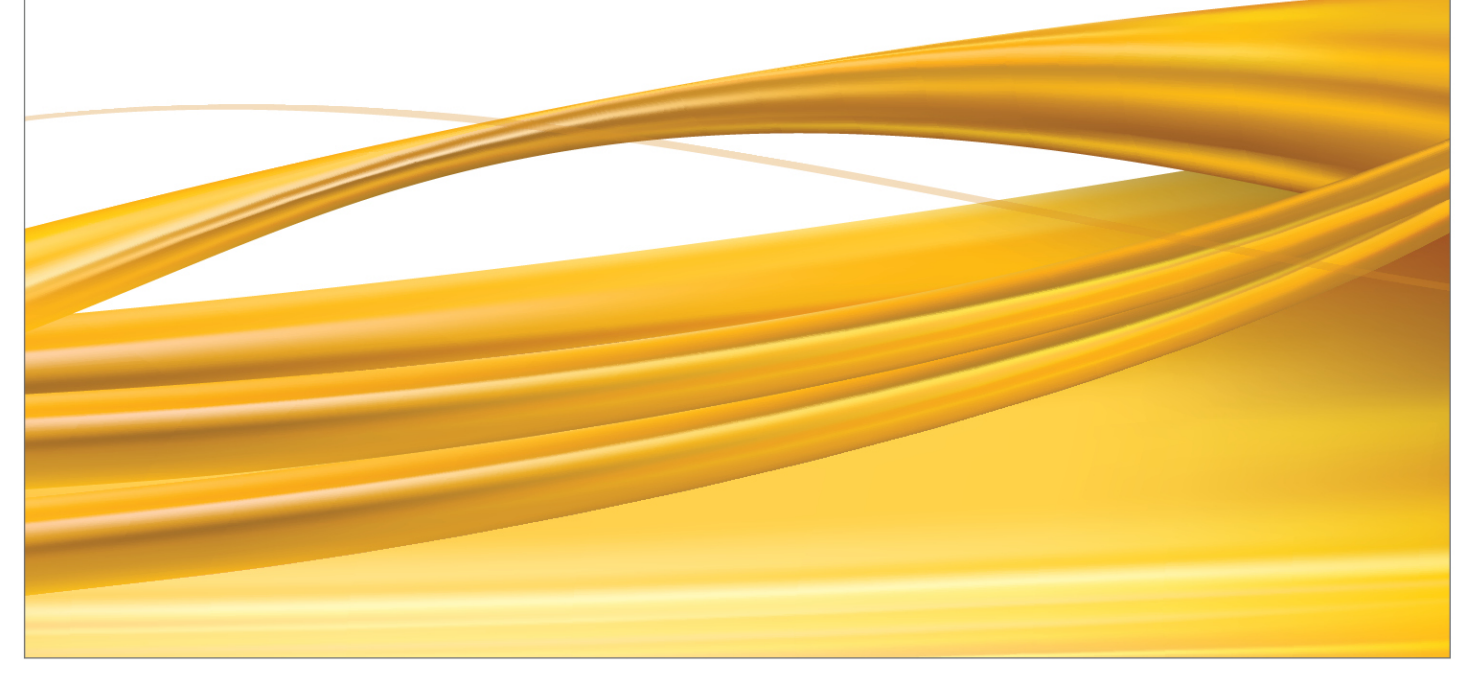

# The District Health Information Software (DHIS2)

### *Key Learning*: enter data into DHIS, use DHIS to create graphs, tables, reports and conduct analysis.

#### Description:

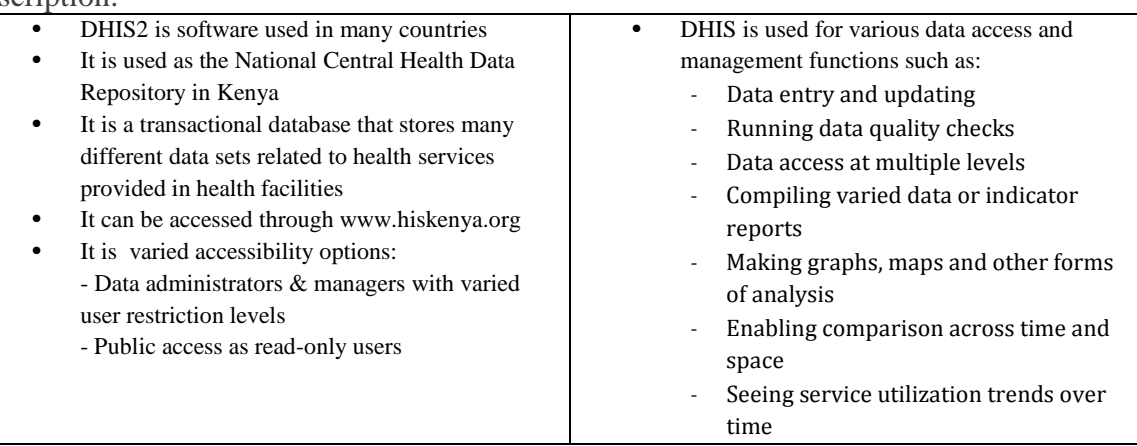

#### Practice Activities:

#### 1) **Logging- into DHIS**

- a) Assist the new user to navigate to DHIS home page.
- b) Guide the user in creating them as a new user.
- c) Once logged in, ask them to update their DHIS profile details.
- d) HIS Lead should use their profile to assign appropriate data entry rights to the user (where applicable).

#### 2) **Overview of DHIS Dashboard**

- a) Describe the Dashboard with examples of various uses in other circumstances e.g. car dashboard.
- b) Explain that each individual can customize their dashboard so that they only see the items/reports that are relevant to them.
- c) User personal profile to give a practical example of a dashboard and agree that by the end of the session, the new user will be able to add at least one chart on their dashboard.

#### 3) **Entering data into DHIS (for data managers only)**

- a) To ensure this is a practical session, have the user arrange to have with them the prepared summaries for major tools i.e. MOH 705A, MOH 705B, MOH 710, MOH 711, MOH 717, MOH 515 & any other that they collect on a monthly basis that can be keyed into DHIS.
- b) Show the user how to navigate around DHIS to the different data entry screens.
- c) Going step by step, together key in the data for summary tool from start to finish (saving the form).
- d) Observe as the user keys in the rest of the forms, taking care to avoid major errors since this is being keyed into the live system.
- e) Guide the user to navigate DHIS to check data that they have keyed in.
- f) Show the user how to check the status of data entry, who keyed in the data and when.

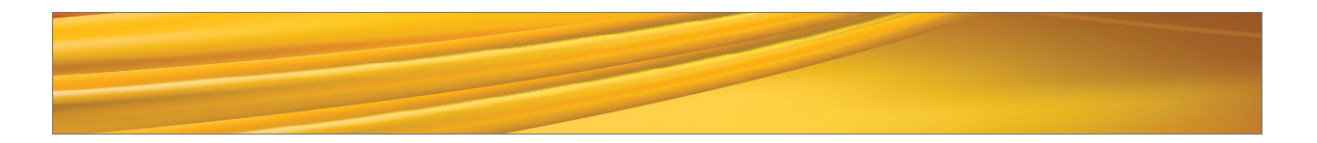

#### 4) **Generating reports**

- a) Help the user navigate to access the reports section and compile different reports e.g.
	- a. Data set reports
	- b. Reporting rate summary
	- c. Organisation units reports
- b) Guide the user to the Pivot table and assist the user in generating a simple report. Help the user to compile different types of trends or performance reports as tables, graphs, etc.
- c) Identify with the user how the different types of reports can be used to:
	- a. Understand performance
	- b. Conduct analyses about services provided
	- c. Determine trends
	- d. Make decisions
- d) Discuss the different types of data reports that can be shared with colleagues. Encourage the user to support their colleagues to regularly access DHIS themselves to get the data they need.

#### 5) **Sharing or seeking information or help**

- a) Discuss some of the challenges faced during the session in using DHIS.
- b) Explore possibilities of training colleagues within the facility so that the knowledge of DHIS for data use could be enjoyed by others, both as support group and to ensure **Meaningful Use of ICT.**
- c) Illustrate some of the options within DHIS as well as how they could use other options to get help faster e.g. email, phone, text, etc.
- d) Agree on the best modalities of communication for seeking help regarding challenges with data entry in future.